## Blankoformularbedruckung

Möchten Sie in der Praxis die Blankoformularbedruckung nutzen muss folgende Schritte beachtet werden:

**1.** die praxisspezifische **B**lanko**f**ormular**b**edruckung (BFB) bei der für Sie zuständigen KV beantragen, dabei muss die verwendete Arztsoftware "PROFIMED" zusammen mit der KBV-Zulassungsnummer angeben werden. (die aktuelle **KBV-Zulassungsnummer** erfahren Sie bei der PROFIMED-Hotline oder bei Ihrem zuständigen Vertriebspartner).

**2.** Installation und Einrichtung eines Laserdruckers, idealer Weise eines Mehrschachtdruckers (mind. 3 Schächte).

**3**. Nach Erhalt der Genehmigung zum BFB, Bestellung des Sicherheitspapiers für die Blankoformularbedruckung (z.B. Deutscher Ärzteverlag). Alle vertragsärztlichen Formulare des BFB müssen auf diesem Sicherheitspapier gedruckt werden. Das Sicherheitspapier gibt es in den Größen DIN A4 und DIN A5.

*Achtung:* Ein Ausdruck auf "einfachem" weißem Druckerpapier ist **nicht zulässig** und darf nicht in der vertragsärztlichen Versorgung eingesetzt werden.

4. Nach der erfolgreichen Registrierung und Installation muss unter Systemeinstellungen -Einstellungen – Allgemein die Blankoformularbedruckung aktiviert werden.

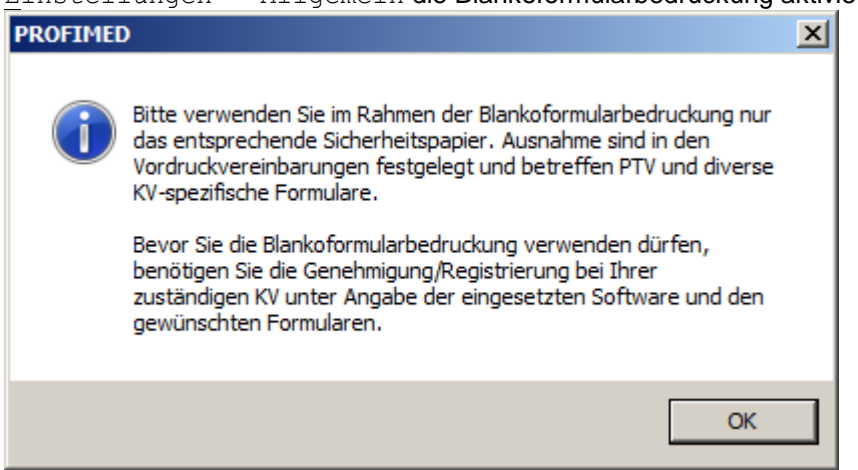

**6.** Mit Hilfe des Vertriebspartners oder der PROFIMED-Hotline muss die Formulardefinition für die Blankoformularbedruckung umgestellt und angepasst werden.

*Achtung:* Durch die Umstellung auf den Blankodruck kann es sein das einige alte Formulare nicht mehr über das Formulararchiv beim Patienten aufgerufen werden können!

Normalerweise werden die Formulare immer auf dem Standarddrucker der jeweiligen Arbeitsstation gedruckt. Dies kann sowohl ein lokaler Drucker sein, als auch ein Netzwerkdrucker. Wenn nun ein bestimmtes Formular immer auf einem bestimmten Drucker im Netz gedruckt werden soll, der aber nicht Standarddrucker ist, kann dies für jeden Arbeitsplatz und jedes Formular einzeln zugeordnet werden. Dies ist vor allem für die Blankoformularbedruckung sinnvoll, da hier das **jeweilige Papier für die Formulare in festen Schächten** in einem Netzwerkdrucker liegt, während alle anderen Druckausgaben (z.B. auch Listen, Privatrechnungen etc.) auf dem Standarddrucker gedruckt werden.

Wird in der Praxis nach dem Blankoformularbedruckungsverfahren gedruckt, so können Sie bei allen 2-seitigen Blankoformularen (z.B. Ergotherapie, physikalische Therapie, usw.) den Ausdruck als Duplex-Druck Ausdruck Duplex **Detailer** erstellen. Voraussetzung Ihr Druckertreiber unterstützt dieses Druckverfahren und der Duplex-Druck im Drucker muss aktiviert sein.

Beim Drucken von Blankoformularen gibt es die Möglichkeit einen **Seitendruckausschluss** für die "Ausfertigung des Arztes" zu hinterlegen (z.B. bei der Arbeitsunfähigkeit, der

## Blankoformularbedruckung

Krankenhausbehandlung, usw.). Soll z.B. die dritte Seite des Blankoformulars **nicht** mit ausgedruckt werden, so können Sie die gewünschte Seitenzahl indem Feld Seitenausschluss hinterlegen und den Seitenausschluss im Kästchen aktivieren.

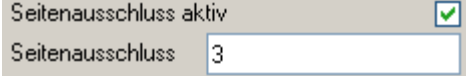

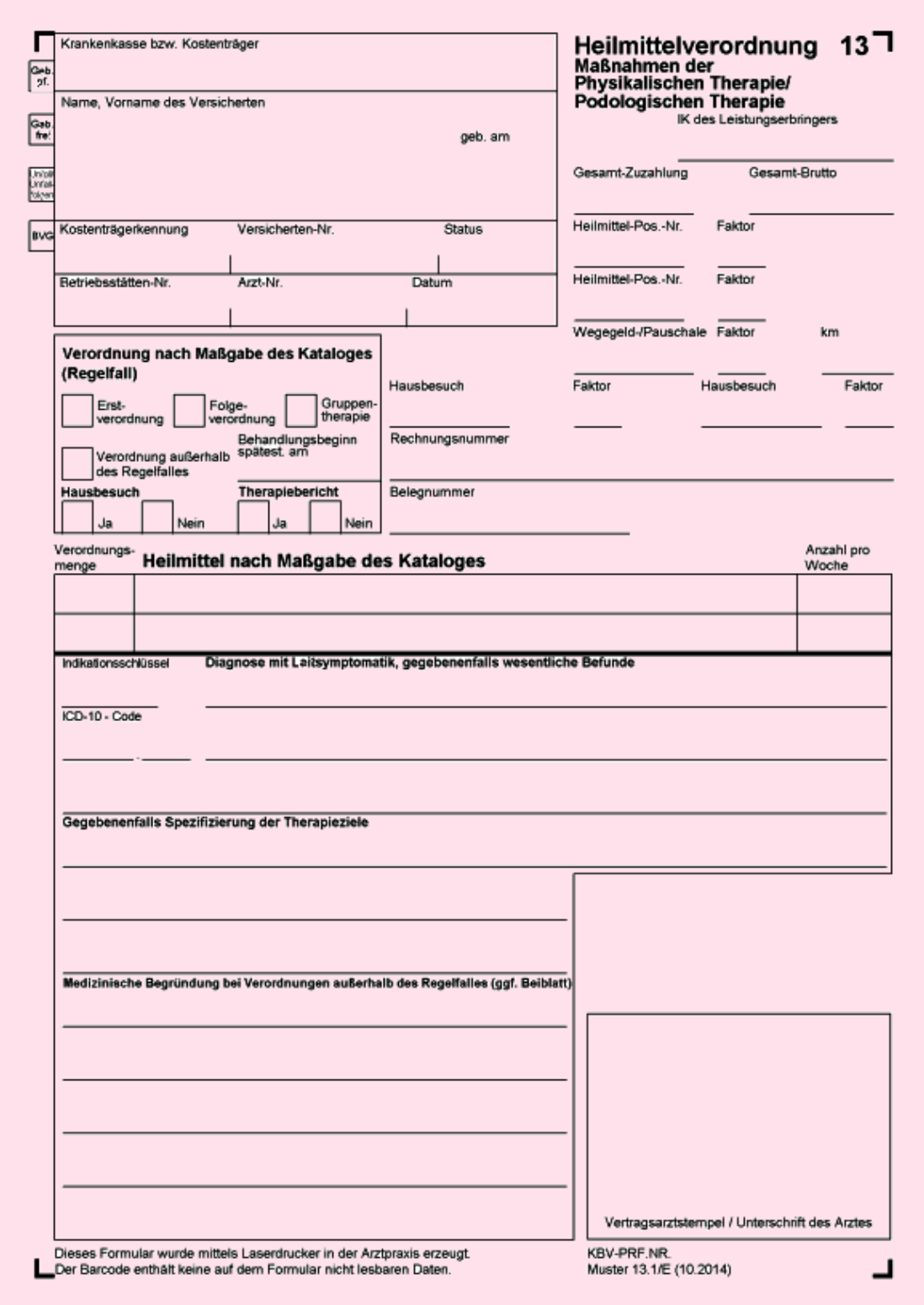